## Elektrik Devrelerinin Temelleri

## Teslim tarihi: 24 Aralık, Cuma 17:30

Soru 1- Aşağıda verilen lineer olmayan devreler L.O. Chua, C.A. Desoer, E.S. Kuh, "Linear and non-linear circuits" isimli kitabının 2887. ve 288. Sayfalarındaki problemlerden yararlanılarak hazırlanmıştır. Devrelerin çözümlerini bilgisayar yardımıyla bulmanız isteniyor. Bu amaç için MATLAB<sup>®</sup>'de amaca uygun m-file oluşturup, çözümleri Newton-Raphson algoritması ve MATLAB® 'deki fsolve komutundan yararlanarak çözmeniz bekleniyor.

Elde ettiğiniz sonuçları bir rapor ile sunacaksınız. Raporunuzda yönteme ilişkin kısa bir tanıtım, verilen devreye ilişkin elde ettiğiniz denklemler ve nümerik çözümlere ilişkin grafikler bulunmalı. Yönteme ilişkin nümerik çözümlerin irdelenmesinin (örneğin farklı ilk değerlerin etkisi, sonlandırma kriterinin etkisi gibi) yanı sıra MATLAB® 'deki fsolve komutundan yararlanarak elde ettiğiniz sonuçlar ile m-file ile elde ettiğiniz sonuçları karşılaştırarak açıklamanız isteniyor.

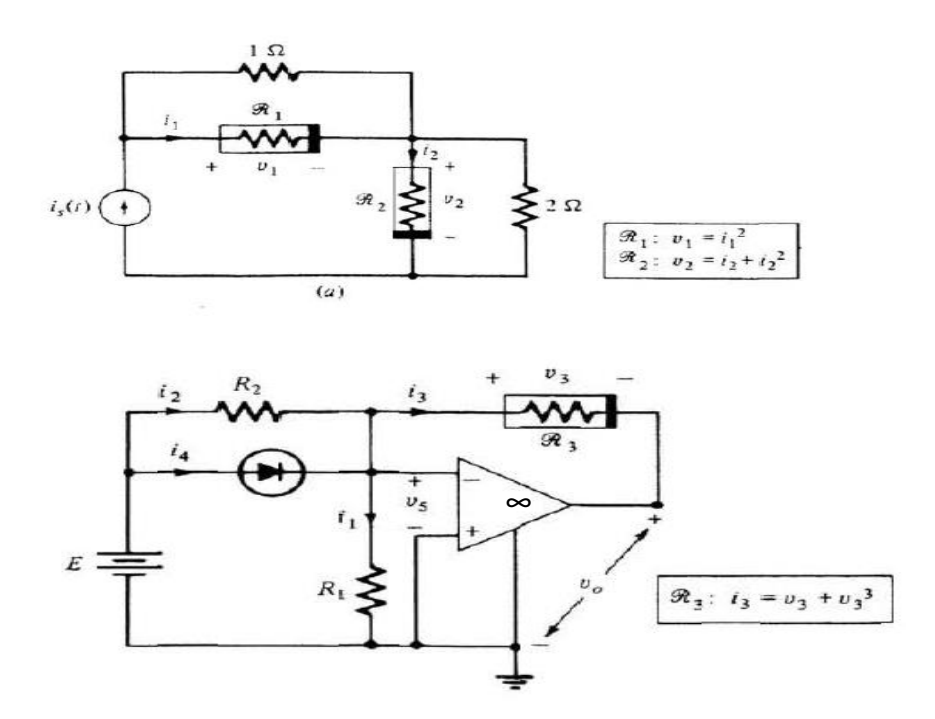

Her iki devrede de bağımısız kaynakların değerlerini parametre olarak alınız ve farklı değerler için çalışma noktalarının değerlerini belirleyiniz.

%%%Newton-Raphson\_Ferya%%% %%%denge noktalarini bulmak icin%%% clear;  $ff = zeros(2,1);$  $xxx = zeros(2,1);$  $jak = zeros(2,2);$ 

iterasyon=50;

```
%%%ilk degerler%%%
x(1)=-5;y(1)=5;%%%parametreler%%%
aa=1.\overline{4};bb=0.235;
cc=2;
dd=7;
epsilon=0.001;
%%%
for j=1:iterasyon
  m=exp(x);n=y^{\land}3+y; turm=m;
  turn = 3*y^2+1;f1=aa*x-bb*(y+m);
  f2=cc*x+dd*n; ff=[f1;f2];
  xxx=[x; y]; jak=[aa-bb*turm -bb; cc dd*turn];
  xxxx=xxx-inv(jak)*ff; xnorm=norm(-inv(jak)*ff);
  x=xxx(1);y=xxx(2);xxxx(1,j)=xxx(1);xxxx(2,j)=xxx(2);if xnorm <= epsilon
     break
  else j=j+1
   end
end
plot(xxxv(1,:));
```
Soru 2- Aşağıda verilen devre J. O. Attia, "Electronics and Circuit Analysis using MATLAB" isimli kitabın 4. Bölümündeki sorulardan alınmıştır. Devrelerin çözümlerini bilgisayar yardımıyla bulmanız isteniyor. Bu amaç için MATLAB<sup>®</sup>'de amaca uygun m-file oluşturup, çözümleri belirlemeniz bekleniyor.

Elde ettiğiniz sonuçları bir rapor ile sunacaksınız. Raporunuzda devreye ilişkin elde ettiğiniz denklemler ve nümerik çözümlere ilişkin grafikler bulunmalı. Nümerik çözümlerin devre elemanlarına ilişkin parametreler ve kaynak değerleri ile nasıl değiştiğnin irdelenmesi (örneğin farklı direnç değerleri, kaynak değerleri ile çözümlerin nasıl değiştiği) istenmektedir.

- a) Verilen devre için ilişkin düğüm gerilimleri yöntemine ilişkin denklemleri elde ediniz ve bu denklemlerden yararlanarak devreyi çözmek için MATLAB®'de uygun m-file oluşturunuz.
- b) R direncinin değeri 3-18 Ohm arasında değişirken bu direncin harcadığı gücün değişim ini çizdiriniz. (ipucu: MATLAB<sup>®</sup>'in plot ve hold on komutlarından yararlanınız.)
- c) 2 A değerindeki akım kaynağı yerine 2cos4tA değerinde bir kaynak olsaydı t=200 sn'ye kadar R direncinin gerilimi nasıl değişirdi, çizdiriniz ve yorumlayınız.

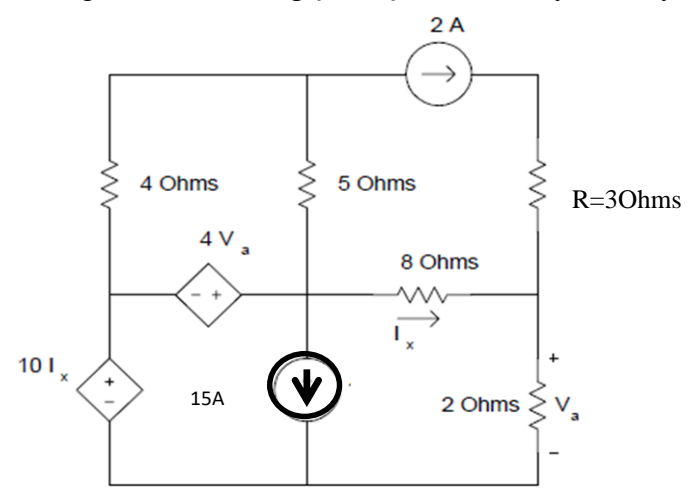

Örnek: Şekilde verilen devrenin düğüm gerilimleri yöntemine ilişkin denklemler ve bu denklemlerein çözümü için ilgili örnek m-file

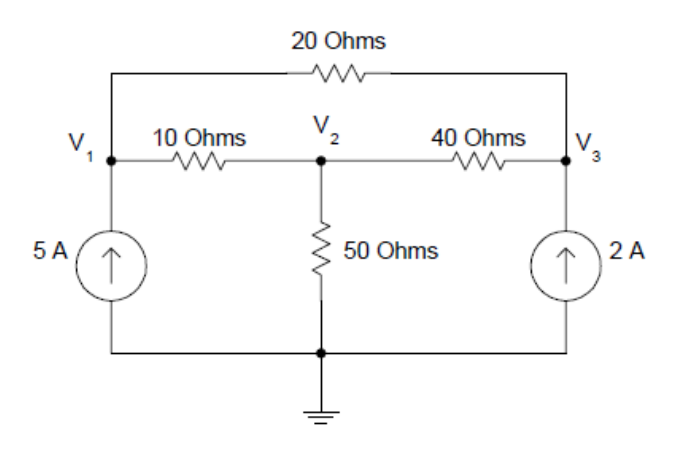

Şekildeki devreye ilişkin düğüm gerilimleri yöntemine dair denklemler:

```
%%%düğüm gerilimleri yöntemi ile devre çözümü%%%%
clear;
%%%devre parametreleri%%%%%
G1=0.1; G2=0.05; G3=0.02; G4=0.025;
%%%kaynak değerleri%%%
ik_1=5; ik_2=2;
%%%%çözülecek düğüm gerilimleri yöntemine ilişkin denklemler%%%
ik=[ik_1; 
      \overline{0};
     ik_2]
e=inv([G1+G2 -G1 -G2;-G1 G1+G3+G4 -G4;-G2 - G4 -G4 (G2+G4) *ik;dugum gerilimleri=[e(1,1);e(2,1);e(3,1)]
%%%% tüm eleman gerilimleri%%%%
 vr1=e(1,1)-e(2,1);vr2=e(1,1)-e(3,1);vr3 = e(2,1);vr4=e(2,1)-e(3,1);vk1=-e(1,1);vk2=-e(3,1);eleman_gerilimleri=[vr1;
                      vr2;
                     vr3;
                     vr4;
                     vk1;
                      vk2]
%%%%tüm eleman akımları%%%
eleman akimlari=[G1 0 0 0 0 0;0 G2 0 0 0 0;
                  0 0 G3 0 0 0;
                  0 0 0 G4 0 0;
                  0 0 0 0 1 0;
                  0 \t 0 \t 0 \t 0 \t 1 * [vr1;
                                       vr2;
                                      vr3;
                                      vr4;
                                      ik_1;
                                      ik_2];
%%%%%%tellegen teoremi%%%%%
toplam_guc=eleman_akimlari'*eleman_gerilimleri
Sonuçlar: 
>> eleman_akimlari
   eleman_akimlari =
    5.4286
   -0.4286
    7.0000
    -1.5714
    5.0000
    2.0000
>> eleman_gerilimleri
           -G_2(e_1 - e_3) - G_4(e_2 - e_3) - i_{k2} = 0-G_1(e_1 - e_2) + G_3(e_2) + G_4(e_2 - e_3) = 0G_1(e_1 - e_2) + G_2(e_1 - e_3) - i_{k1} = 0
```

```
eleman gerilimleri =
   54.2857
   -8.5714
  350.0000
  -62.8571
 -404.2857
 -412.8571
>> toplam guc
toplam quc = -5.9117e-12
%%%düğüm gerilimleri yöntemi ile devre çözümü%%%
clear;
%%%devre parametreleri%%%%
G1=0.1; G2=0.05; G3=0.02;G4=0.025;
%%%kaynak değerleri%%%
for k=1:100
ik 1=(5+0.2*k); ik 2=2;
%%%%çözülecek düğüm gerilimleri yöntemine ilişkin denklemler%%%
ik=[ik 1; 0; 
     ik_2]
e = inv(\overline{G1+G2} - G1 - G2; -G1 G1+G3+G4 -G4;
        -G2 - G4 -G4 + G4) *ik;dugum qerilimleri=[e(1,1);e(2,1); e(3,1)]
%%%% tüm eleman gerilimleri%%%
vr1=e(1,1)-e(2,1);vr2=e(1,1)-e(3,1);vr3 = e(2,1);vr4= (2,1) - e(3,1);vk1=-e(1,1);vk2=-e(3,1);eleman gerilimleri=[vr1;
                     vr2;
                    vr3;
                    vr4;
                    vk1;
                    vk2]
%%%%tüm eleman akımları%%%
eleman akimlari=[G1 0 0 0 0 0;0 G2 0 0 0 0;
                 0 0 G3 0 0 0;
                 0 0 0 G4 0 0;
                 0 0 0 0 1 0;
                 0 0 0 0 0 1] * [vr1;
                                    vr2;
                                   vr3;
                                   vr4;
                                   ik_1;
                                   ik^{-2}];
plot(vr1,k), hold on 
end
```
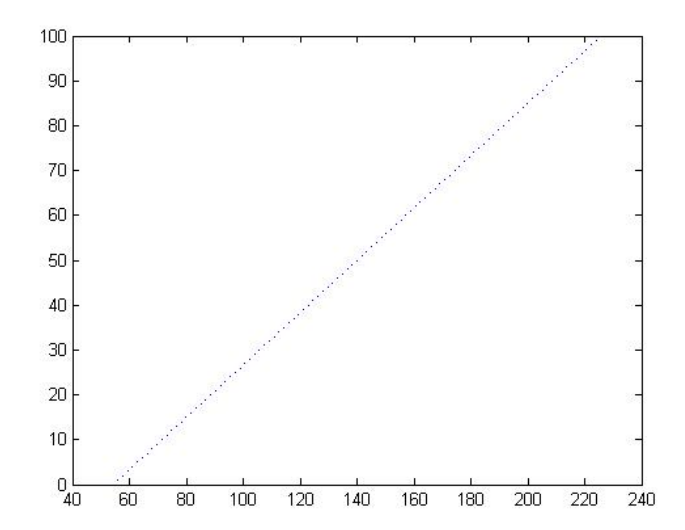